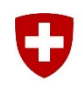

Schweizerische Eidgenossenschaft Confédération suisse Confederazione Svizzera Confederaziun svizra

Département fédéral de la défense, de la protection de la population et des sports DDPS

**Armée suisse** Commandement de l'Instruction cdmt instr

Stand 01.07.2019

## **Solution pour les exports excel pour les rapports de professeur**

Instructions étape par étape

## **Point de départ**

Avec le nouveau Windows Build 1809, un paramètre de sécurité commandé par l'UPIC a été introduit dans Excel qui empêche l'ouverture de certains fichiers Excel.

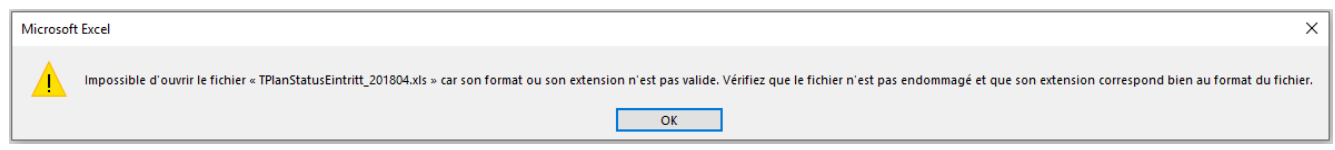

## **Solution pour ouvrir le document excel (variante 1)**

Sofern bei dem Bericht die Funktion *Export in Excel (.xml)* verfügbar ist, muss der Bericht als .xml exportiert werden:

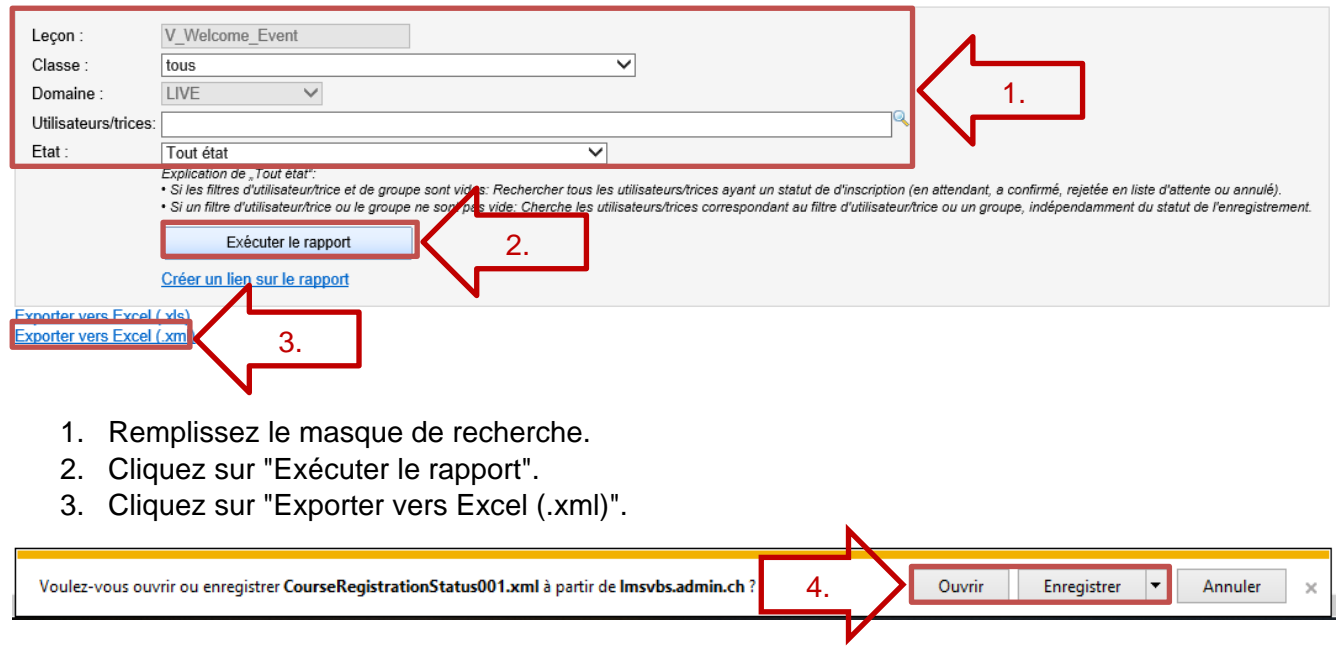

- 4. Le fichier peut maintenant être ouvert directement ou sauvegardé en spécifiant un chemin d'accès.
- 5. Dans Excel, le rapport peut maintenant être enregistré sous le format [.xlsx].

## **Solution pour ouvrir le document excel (Variante 2, Inscriptions au cours traditionnels 4)**

Si la fonction Exporter vers Excel (.xml) n'est pas disponible, la fonction Exporter vers Excel (.xls) doit être utilisée. L'exportation doit ensuite être modifiée comme suit.

- 1. Effectuez un clic-droit sur le document  $\rightarrow$  Propriétés (du fichier)
- 2. Renommez l'extension de fichier de [\*.xls] en [\*.xml]
- 3. Ouvrez un document excel vide
- 4. Insérer le nouveau fichier [.xml] dans Excel ouvert
- 5. Dans Excel, le rapport peut maintenant être sauvegardé en tant que [.xlsx].

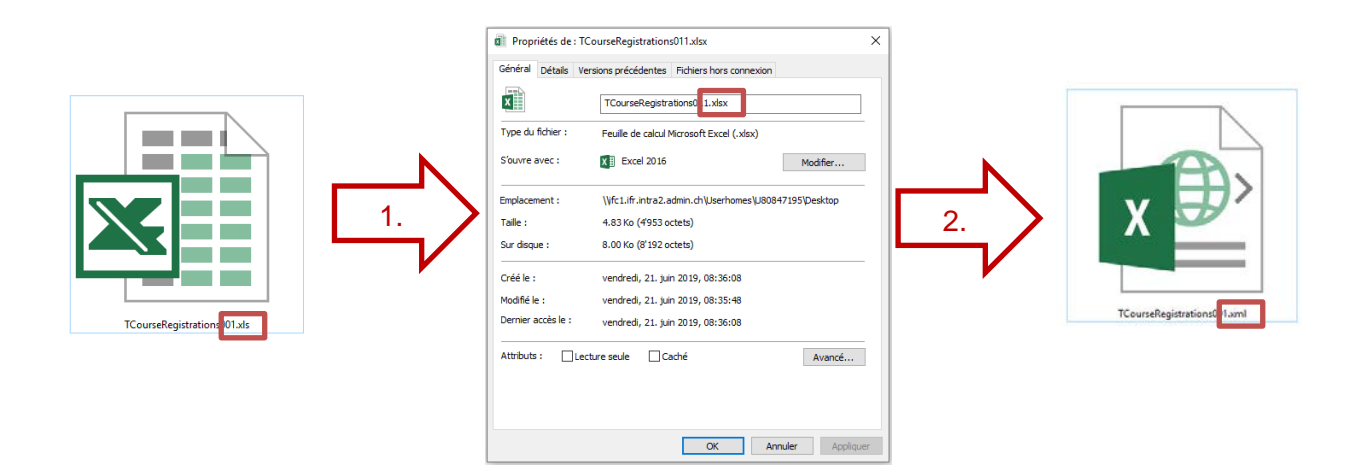